# **Oracle Endeca® Commerce**

**Internationalization Guide Version 11.0 • January 2014**

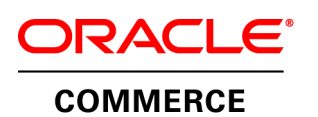

# **Contents**

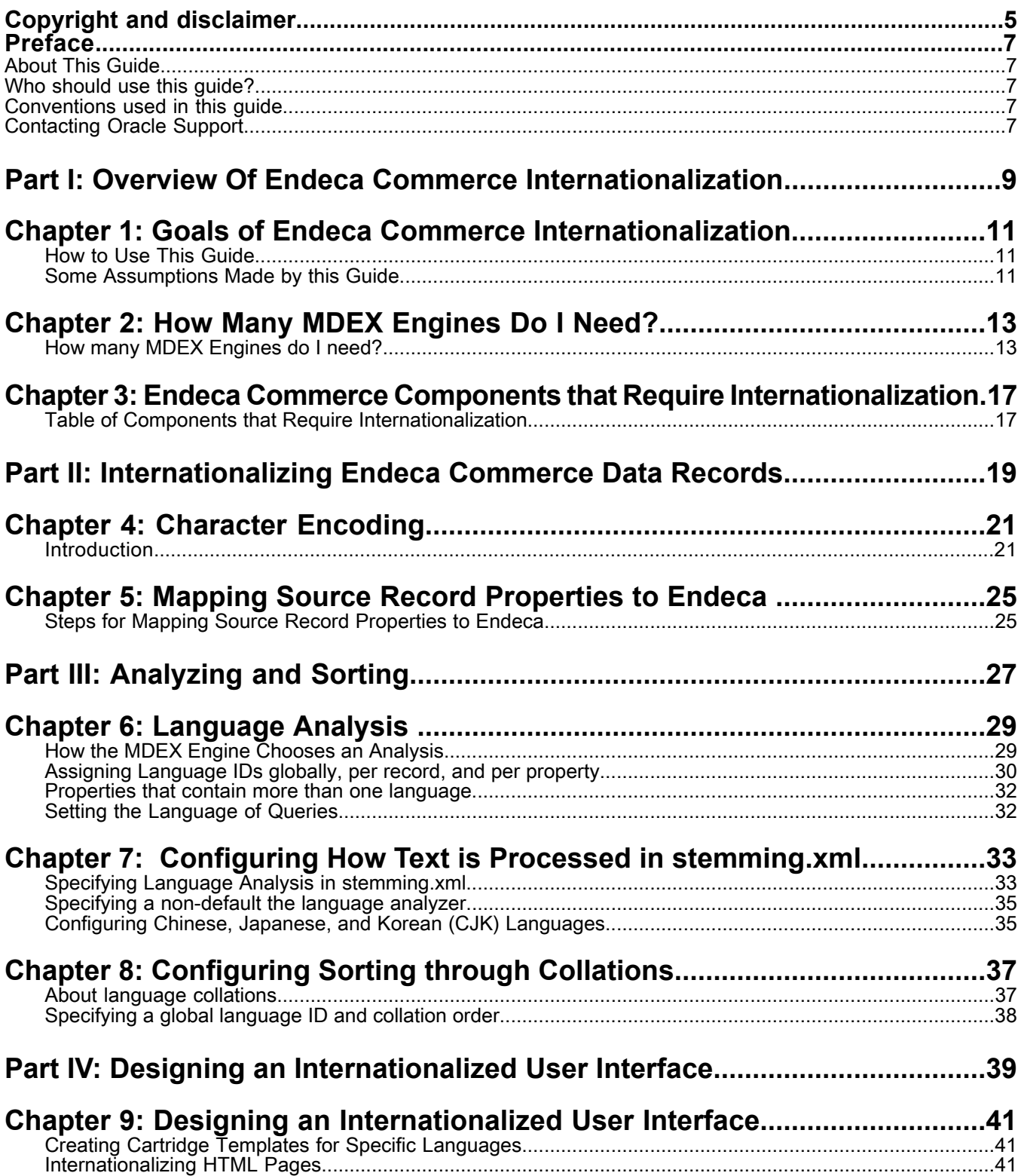

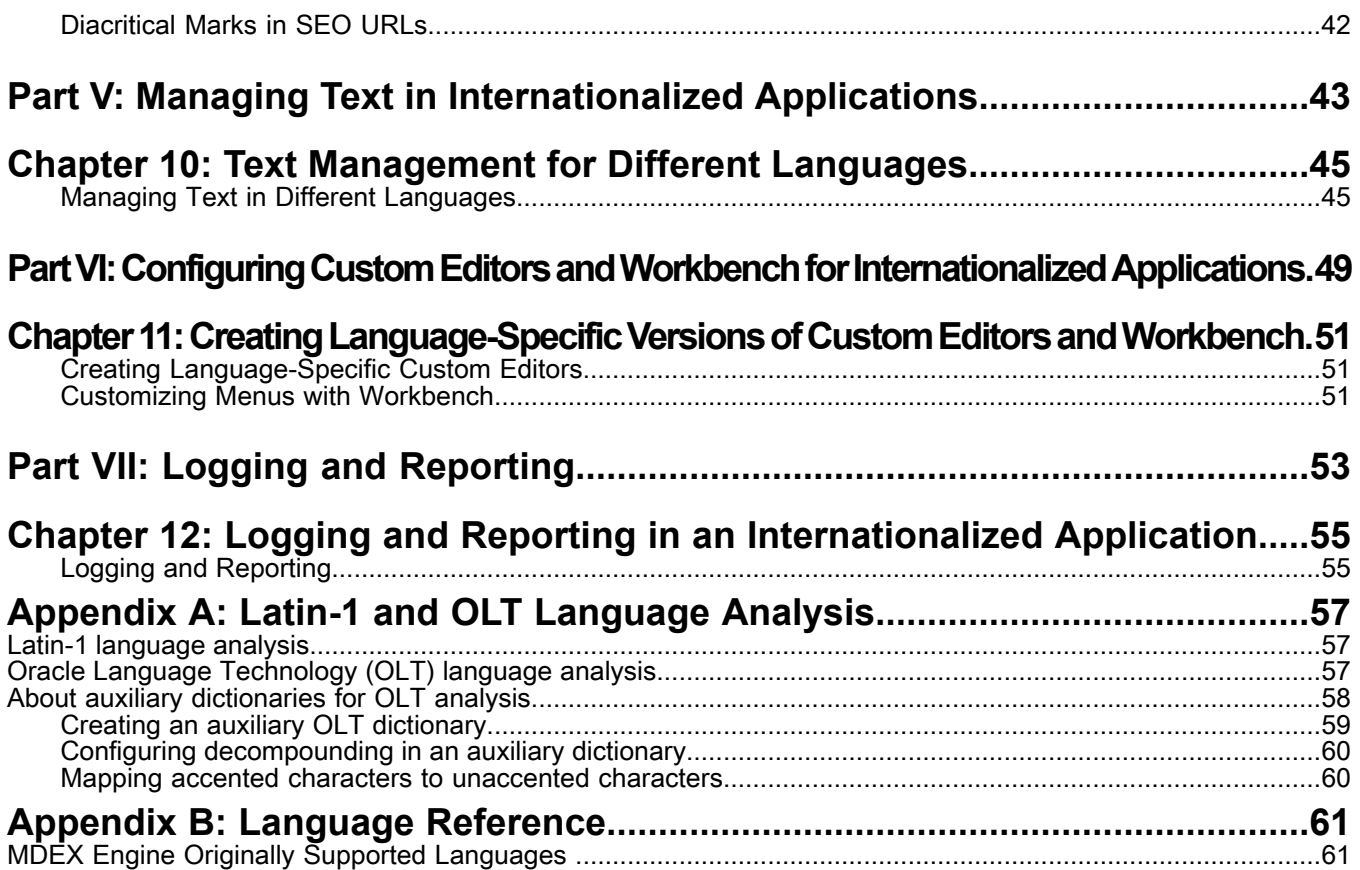

# <span id="page-4-0"></span>**Copyright and disclaimer**

Copyright © 2003, 2014, Oracle and/or its affiliates. All rights reserved.

This software and related documentation are provided under a license agreement containing restrictions on use and disclosure and are protected by intellectual property laws. Except as expressly permitted in your license agreement or allowed by law, you may not use, copy, reproduce, translate, broadcast, modify, license, transmit, distribute, exhibit, perform, publish, or display any part, in any form, or by any means. Reverse engineering, disassembly, or decompilation of this software, unless required by law for interoperability, is prohibited.

The information contained herein is subject to change without notice and is not warranted to be error-free. If you find any errors, please report them to us in writing.

If this is software or related documentation that is delivered to the U.S. Government or anyone licensing it on behalf of the U.S. Government, the following notice is applicable:

U.S. GOVERNMENT END USERS: Oracle programs, including any operating system, integrated software, any programs installed on the hardware, and/or documentation, delivered to U.S. Government end users are "commercial computer software" pursuant to the applicable Federal Acquisition Regulation and agency-specific supplemental regulations. As such, use, duplication, disclosure, modification, and adaptation of the programs, including any operating system, integrated software, any programs installed on the hardware, and/or documentation, shall be subject to license terms and license restrictions applicable to the programs. No other rights are granted to the U.S. Government.

This software or hardware is developed for general use in a variety of information management applications. It is not developed or intended for use in any inherently dangerous applications, including applications that may create a risk of personal injury. If you use this software or hardware in dangerous applications, then you shall be responsible to take all appropriate fail-safe, backup, redundancy, and other measures to ensure its safe use. Oracle Corporation and its affiliates disclaim any liability for any damages caused by use of this software or hardware in dangerous applications.

Oracle and Java are registered trademarks of Oracle and/or its affiliates. Other names may be trademarks of their respective owners.

Intel and Intel Xeon are trademarks or registered trademarks of Intel Corporation. All SPARC trademarks are used under license and are trademarks or registered trademarks of SPARC International, Inc. AMD, Opteron, the AMD logo, and the AMD Opteron logo are trademarks or registered trademarks of Advanced Micro Devices. UNIX is a registered trademark of The Open Group.

This software or hardware and documentation may provide access to or information on content, products, and services from third parties. Oracle Corporation and its affiliates are not responsible for and expressly disclaim all warranties of any kind with respect to third-party content, products, and services. Oracle Corporation and its affiliates will not be responsible for any loss, costs, or damages incurred due to your access to or use of third-party content, products, or services.

For information about Oracle's commitment to accessibility, visit the Oracle Accessibility Program website at http://www.oracle.com/pls/topic/lookup?ctx=acc&id=docacc.

Oracle customers have access to electronic support through My Oracle Support. For information, visit http://www.oracle.com/pls/topic/lookup?ctx=acc&id=info or visit http://www.oracle.com/pls/topic/lookup?ctx=acc&id=trs if you are hearing impaired.

# <span id="page-6-0"></span>**Preface**

Oracle Endeca Commerce is the most effective way for your customers to dynamically explore your storefront and find relevant and desired items quickly. An industry-leading faceted search and Guided Navigation solution, Oracle Endeca Commerce enables businesses to help guide and influence customers in each step of their search experience. At the core of Oracle Endeca Commerce is the MDEX Engine™, a hybrid search-analytical database specifically designed for high-performance exploration and discovery. The Endeca Content Acquisition System provides a set of extensible mechanisms to bring both structured data and unstructured content into the MDEX Engine from a variety of source systems. Endeca Assembler dynamically assembles content from any resource and seamlessly combines it into results that can be rendered for display.

Oracle Endeca Experience Manager is a single, flexible solution that enables you to create, deliver, and manage content-rich, cross-channel customer experiences. It also enables non-technical business users to deliver targeted, user-centric online experiences in a scalable way — creating always-relevant customer interactions that increase conversion rates and accelerate cross-channel sales. Non-technical users can determine the conditions for displaying content in response to any search, category selection, or facet refinement.

### <span id="page-6-1"></span>**About This Guide**

<span id="page-6-2"></span>This guide describes how to create, configure, and deploy an Endeca Commerce application that deals with multiple languages.

## **Who should use this guide?**

<span id="page-6-3"></span>This guide is intended for the use of anyone who has responsibility for creating, configuring, or deploying an Endeca Commerca implementation that deals with multiple languages.

### **Conventions used in this guide**

This guide uses the following typographical conventions:

Code examples, inline references to code elements, file names, and user input are set in monospace font. In the case of long lines of code, or when inline monospace text occurs at the end of a line, the following symbol is used to show that the content continues on to the next line: ¬

<span id="page-6-4"></span>When copying and pasting such examples, ensure that any occurrences of the symbol and the corresponding line break are deleted and any remaining space is closed up.

## **Contacting Oracle Support**

Oracle Support provides registered users with important information regarding Oracle Endeca software, implementation questions, product and solution help, as well as overall news and updates.

You can contact Oracle Support through Oracle's Support portal, My Oracle Support at *<https://support.oracle.com>*.

<span id="page-8-0"></span>Part 1

# **Overview Of Endeca Commerce Internationalization**

- *Goals of Endeca Commerce [Internationalization](#page-10-3)*
- *How Many MDEX [Engines](#page-12-2) Do I Need?*
- *Endeca Commerce Components that Require [Internationalization](#page-16-2)*

# <span id="page-10-3"></span><span id="page-10-0"></span>**Goals of Endeca Commerce Internationalization**

This guide explains how to use Endeca Commerce to present your web pages in the languages spoken where you are concentrating your sales efforts.

## <span id="page-10-1"></span>**How to Use This Guide**

<span id="page-10-5"></span>This guide includes the following information:

- Information that can help you decide whether to use a single MDEX Engine and Endeca Commerce application for all the languages that you need to support, or to use a separate MDEX Engine and application for each language; see *How Many MDEX [Engines](#page-12-2) Do I Need?* on page 13.
- <span id="page-10-4"></span><span id="page-10-2"></span>• Detailed information about each of the modifications to your MDEX Engine and application that you must make to enable it to support the language or languages spoken by your targeted customers; see *[Table](#page-16-1) of Components that Require [Internationalization](#page-16-1)* on page 17.

### **Some Assumptions Made by this Guide**

The guide makes the following assumptions:

- If working with Chinese, you are familiar with the encoding and character sets (Traditional versus Simplified, Big5, GBK, and so on).
- If working with Chinese, Japanese, or Thai, you know that these languages do not use white space to delimit words.
- If working with Japanese, you are familiar with the shift\_jis variants and how the same character can be represent either the Yen symbol or the backslash character.

# <span id="page-12-2"></span><span id="page-12-0"></span>**How Many MDEX Engines Do I Need?**

This chapter describes the most important factors to consider when you decide whether to use a single MDEX Engine to handle all of your target languages, or a separate MDEX Engine for each language.

## <span id="page-12-1"></span>**How many MDEX Engines do I need?**

No simple rule can tell you whether you need a single MDEX Engine for all the languages that your Endeca Commerce implementation must deal with, or a separate MDEX Engine for each language. Instead, you must base your decision on the combined advantages and disadvantages of each approach, as they apply to your implementation.

<span id="page-12-4"></span><span id="page-12-3"></span>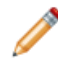

**Note:** This section does not discuss the number of servers that Endeca Commerce implementations may require. A single server can host multiple MDEX Engines, the number being limited largely by the performance desired.

An MDEX Engine is a dgraph process that uses as input a single index – that is, a set of files produced by a dgidx process. This set of files is the customer's source data, indexed by the dgidx process for use by Endeca Commerce guided search operations.

<span id="page-12-5"></span>An index can contain customer information in a single language or in more than one language.

The following table lists some of the factors that make a single index (and MDEX Engine) for all languages, or a separate index (and MDEX Engine) for each language, the better choice for processing your data.

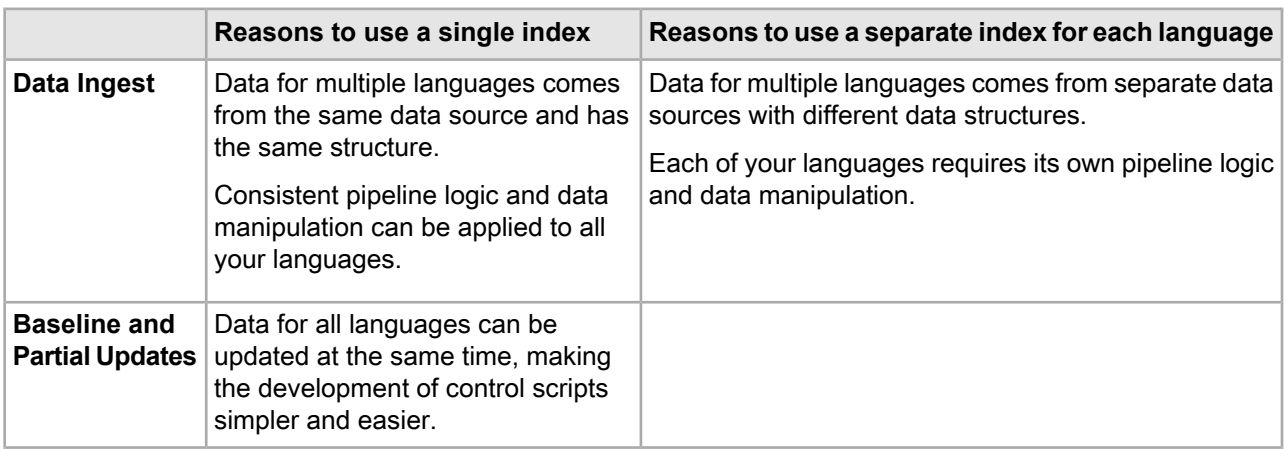

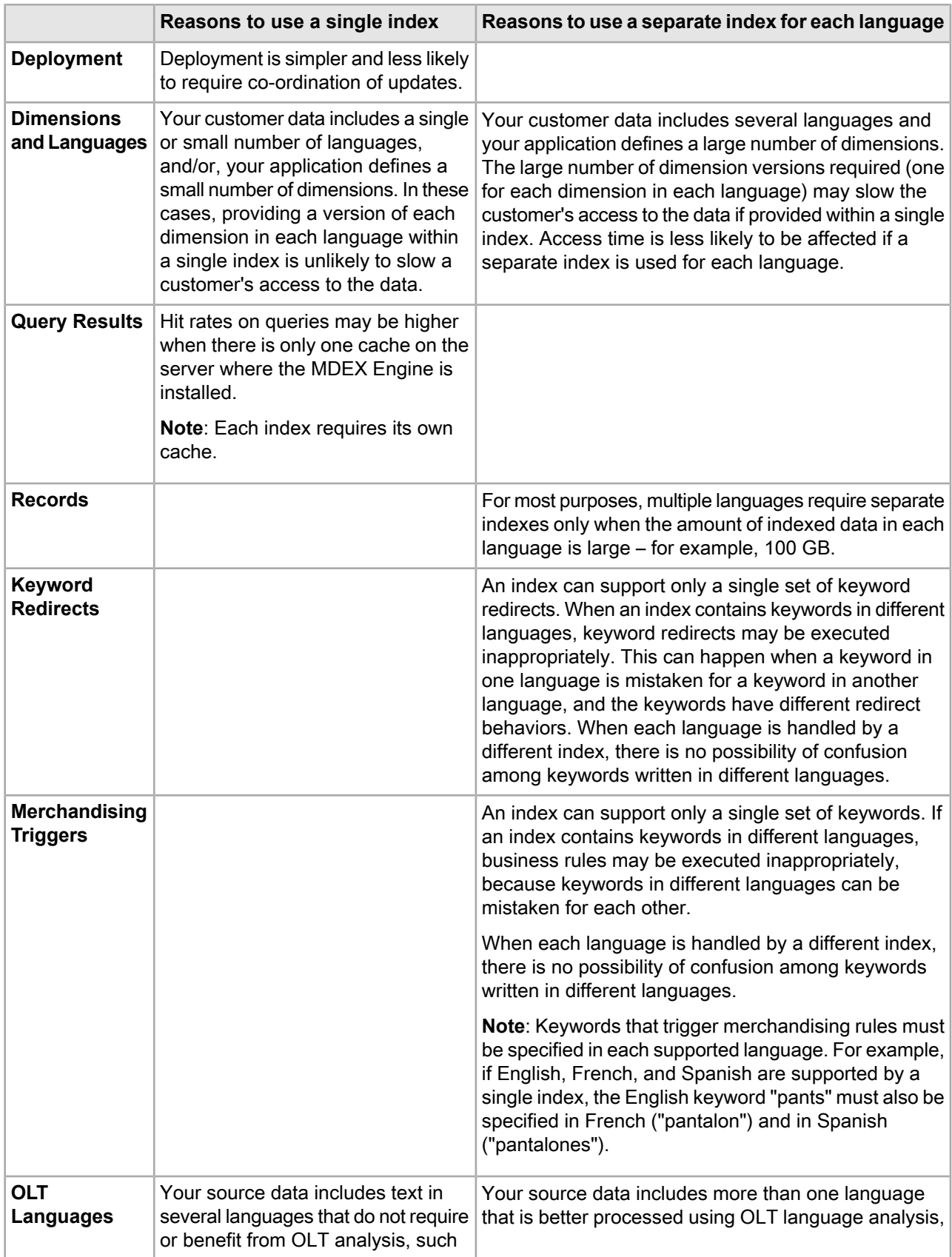

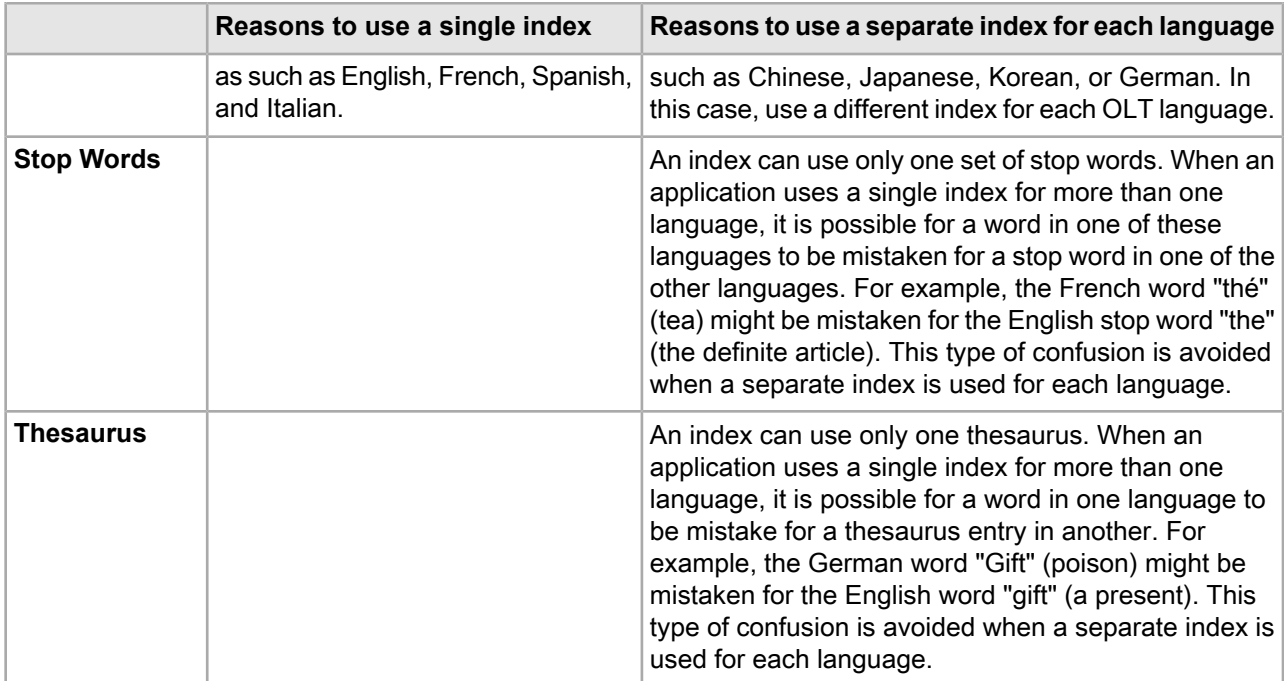

**Note:** The number of MDEX Engines that you need is also influenced by factors such as the number of Endeca Commerce features that your implementation is using, the number of records in the index, and the throughput (ops/sec) that you want to achieve.

# <span id="page-16-2"></span><span id="page-16-0"></span>**Endeca Commerce Components that Require Internationalization**

To create one or more versions of your Endeca Commerce implementation to support the different languages targeted by your sales efforts, you must modify several components of that implementation.

## <span id="page-16-1"></span>**Table of Components that Require Internationalization**

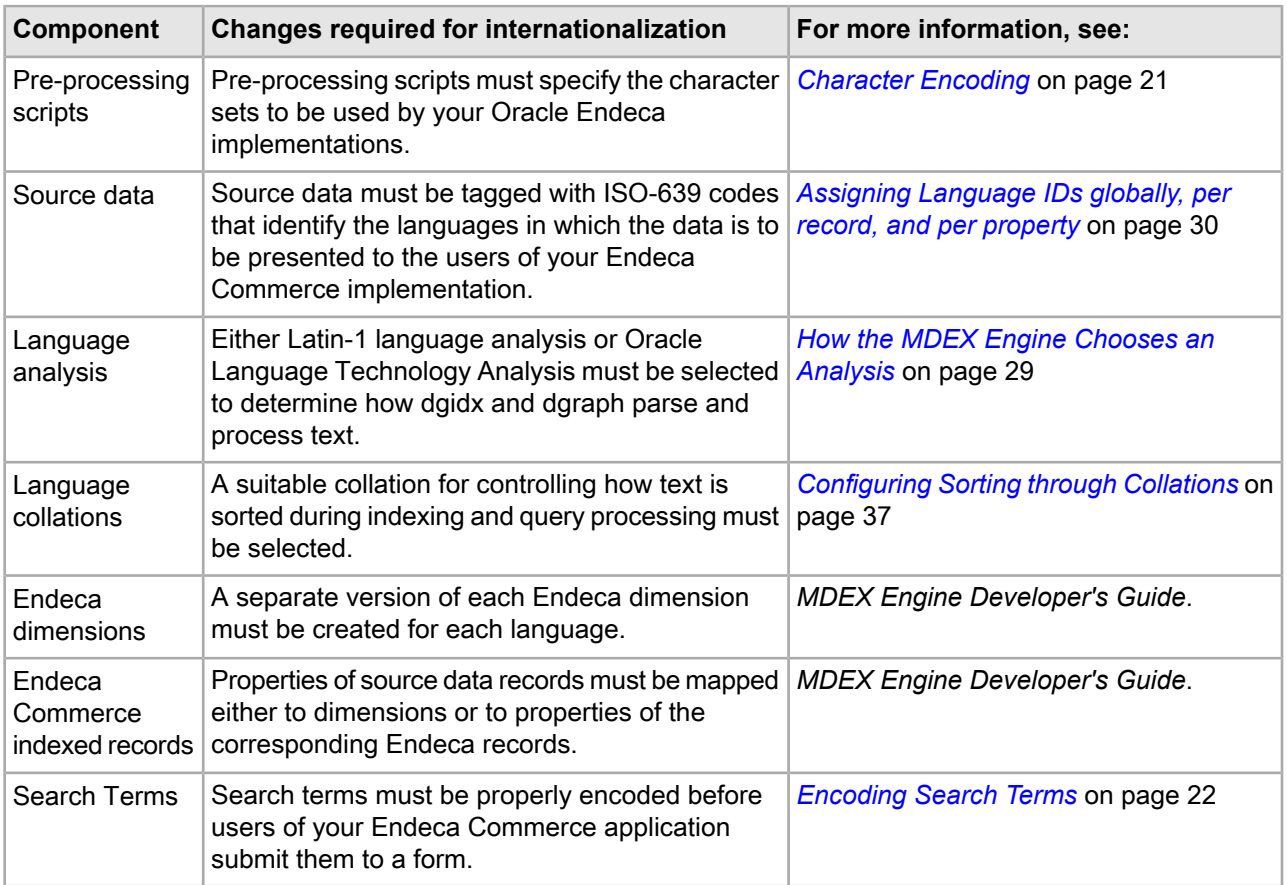

<span id="page-16-3"></span>The following table lists the components of an Endeca Commerce implementation that you must modify or create in order to support the language or languages that your application is targeting.

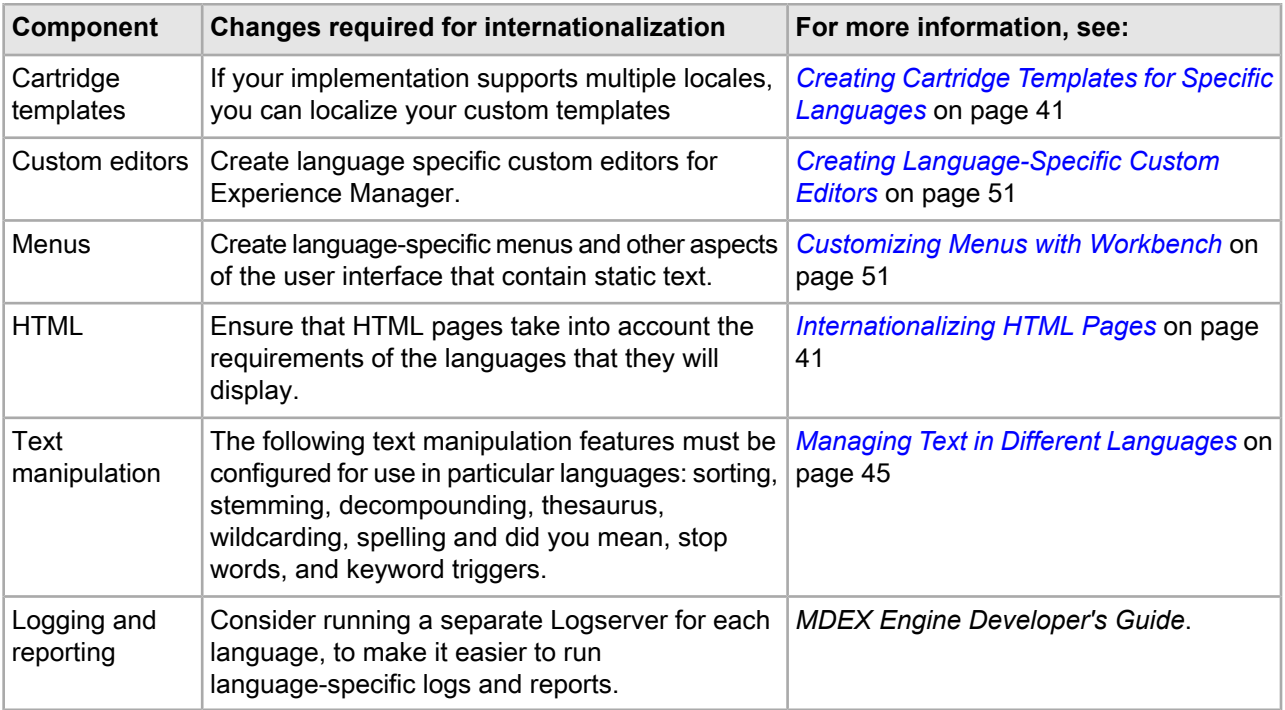

### <span id="page-18-0"></span>Part 2

# **Internationalizing Endeca Commerce Data Records**

• *[Character](#page-20-2) Encoding*

• *Mapping Source Record [Properties](#page-24-2) to Endeca*

# <span id="page-20-2"></span><span id="page-20-0"></span>**Character Encoding**

This chapter explains how to configure your Endeca Commerce implementation to use the character encodings that are best suited to the languages that your implementation supports.

## <span id="page-20-1"></span>**Introduction**

The text that an Endeca Commerce application displays to its users is stored in memory as char arrays, c-strings, pascal strings, or other data structures. Before the application can display the text, it must convert the text into a format that it can display correctly and legibly. The process of converting the text is known as *encoding*.

Any process that reads and writes data must both encode and decode it. In particular, data must be encoded or decoded during I/O operations such as the following:

- Reading from disk
- Saving to disk
- Sending across a network
- Rendering a web page

### <span id="page-20-3"></span>**Choosing the Right Encoding for a Language**

Choosing the right encoding for text can minimize loss of information and ensure that your application renders text correctly and legibly.

Unless you have reason to use other encodings, choose UTF-8 for:

- All of your Endeca indexing processes, such as Forge and dgidx.
- <span id="page-20-4"></span>• Rendering English and most European languages. UTF-8 is optimized for these languages.
- UNICODE characters, which your application may display incorrectly if they are not encoded as UTF-8.

**Note:** Use the same encoding across all of your Endeca data processing/indexing components.

#### **When to Use Encodings Other Than UTF-8**

Use encodings other than UTF-8 only for reasons such as the following:

• Your data is in Hindi, Arabic, Chinese, Japanese, Korean or other languages for which UTF-8 is not a suitable or even a possible encoding. Some Korean glyphs are not supported by Unicode, for example.

- <span id="page-21-5"></span><span id="page-21-3"></span>• Encodings such as EUC, Shift JIS, HZ, and GB2312 have lower memory and conversion costs than UTF-8 for Chinese, Japanese, and Korean, as well as for certain cell phones.
- Encodings other than UTF-8 can reduce consumption of disk space for Chinese, Japanese, and Korean languages.
- You need to debug the indexing process using editors that support only EUC or Shift JIS.

#### **Know the Encoding of Your Source Data**

Make sure you know (or can determine) the encoding of all of your source data. Note the following:

- <span id="page-21-2"></span>• Web pages from web crawls can be in any of a wide variety of encodings.
- <span id="page-21-1"></span>• Some applications encode text in CP1252, Macho-man, and variants of the ISO-8859 encodings.
- Some documents are stored in encodings other than the ones that they declare; for example, web pages that declare their charset to be UTF-8 may in fact have been saved in ISO-8859-1 or CP1252.

**Note:** Make sure that all input sources, such as CAS, encode any text that they read from external sources using the same encoding that the external sources use for the text.

### **Specifying Character Sets Through Java Manipulators (Forge)**

You must specify the encoding for characters displayed in your application's user interface through a Java Manipulator component of the Forge pipeline.

#### <span id="page-21-4"></span>**Java Manipulators**

In Java Manipulators, you can specify Java routines that set the character encoding of your source data to UTF-8 as follows:

```
File f = new File(fileName);
FileInputStream fis = new fileInputStream(f);
InputStreamReader isr = new InputStreamReader(fis, "UTF8");
Buffered reader r = new (BufferedReader(isr);
```
Endeca Commerce saves characters as UTF-8 by default.

<span id="page-21-0"></span>For detailed information about how to create and configure Java Manipulators, refer to the *Developer Studio Online Help*.

#### **Encoding Search Terms**

You must ensure that search terms are properly encoded before users of your Endeca Commerce application submit them to a form.

Specify encoding (such as UTF-8) for search terms in the following calls to the Presentation API:

- Statements that retrieve information from the HttpServletRequest object:
	- request.setCharacterEncoding("UTF-8");

Statements that construct URL query strings:

• UrlGen urlg = new UrlGen(request.getQueryString(), "UTF-8");

Statements that create queries to the MDEX Engine; for example:

- Java: ENEQuery usq = new UrlENEQuery(request.getQueryString(),"UTF-8");
- .NET: ENEQuery nequery = new UrlENEQuery(Request.QueryString.ToString(), "UTF-8");

For information about how to invoke the Presentation API to create and manage queries, refer to the *MDEX Engine Development Guide*.

#### **Unicode Normalization of Search Terms**

<span id="page-22-1"></span>During indexing, text is normalized to NFC (Normalization Form Composition); that is, equivalent sequences of characters are converted to the same sequence of code points. For best recall, be sure to normalize your search terms to NFC before they are used in queries.

To normalize text, use a Normalizer object such as the one provided with the IBM ICU library:

import com.ibm.icu.text.Normalizer;

String nfc = Normalizer.normalize(searchTerms, Normalizer.NFC);

#### **Lowercase Conversion of Search Terms**

Uppercase characters in search terms are automatically mapped to lowercase characters. For example, searching for *WINES* is equivalent to searching for *wines*.

In some cases, uppercase characters can be converted to lowercase characters in more than one way, given a variety of local spelling conventions. For example, the German word *FLUSS* (river) can be converted either to *fluss* or to *fluß*.

You can pre-process the search terms in application code to conform to local spelling conventions before the search term is submitted.

### **Specifying Character Encodings for HTML Pages**

<span id="page-22-0"></span>In each HTML page that your application displays, you must specify the correct character encoding using a Content-Type META tag. In addition, any links in the page must also encode these strings properly.

The following example illustrates how to specify character encoding for an HTML page using the Java URLEncoder class:

```
<META http-equiv="Content-Type" content="text/html; charset=UTF-8"> 
<a href="search.jsp?term=<%=URLEncoder.encode(searchTerm,"UTF-8") %>">
```
# <span id="page-24-2"></span><span id="page-24-0"></span>**Mapping Source Record Properties to Endeca**

This chapter provides guidelines for mapping multiple language properties of source database records to properties or dimensions in Endeca records. For information about how create Endeca dimensions and properties and map them to properties of source database records, refer to the *Oracle Endeca Developer Studio Help*.

## <span id="page-24-1"></span>**Steps for Mapping Source Record Properties to Endeca**

<span id="page-24-4"></span>To map source record properties in different languages to Endeca dimensions or properties, follow these steps:

1. Identify the properties of your source database record that exist in more than one language. For example, the same set of logically related properties can exist in corresponding English and French versions, as follows:

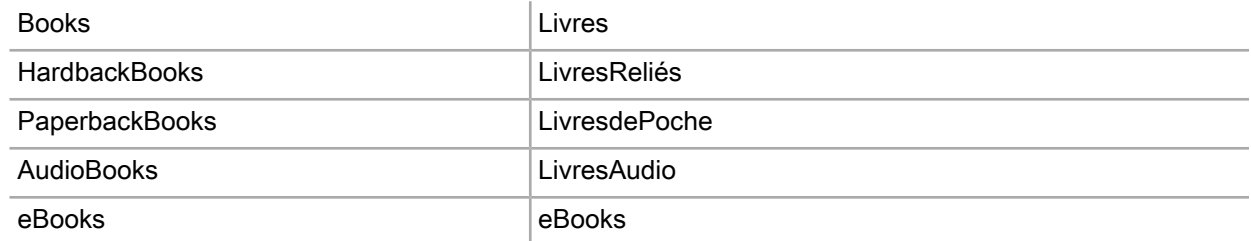

2. Decide whether each source database property should be mapped to an Endeca dimension or an Endeca property. Endeca dimensions refer to general categories of products and services, providing the logical structure needed for guided navigation and record searches. Endeca properties provide descriptions of products or services; your application can display these descriptions when the user accesses the records to which they apply. For more information about Endeca records, dimensions, and properties, refer to the *Oracle Endeca Commerce Concepts Guide*.

<span id="page-24-3"></span>**Note**: For best results from Experience Manager and the boost/bury feature, dimension names should be NCN-compliant.

3. Use the Oracle Endeca Developer Studio to create Endeca dimensions and their dimension values, and map the dimensions and dimension values to the appropriate properties of your source database records. For example, create two dimensions, **Books** and Livres, and map the other, more specific, source database record properties to values of these dimensions, as follows:

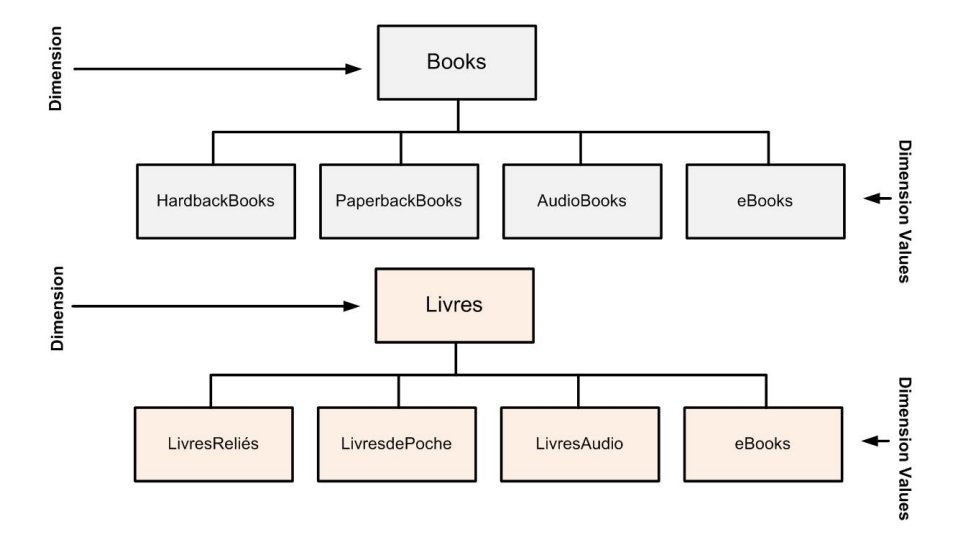

<span id="page-25-0"></span>Note: Dimension names must be NCName-compliant. Dimension values can contain diacritical marks and extended characters.

4. Create Endeca properties and map them to the appropriate properties of your source database record.

# **Analyzing and Sorting**

- *[Language](#page-28-2) Analysis*
- *Configuring How Text is Processed in [stemming.xml](#page-32-2)*
- *[Configuring](#page-36-2) Sorting through Collations*

<span id="page-26-1"></span><span id="page-26-0"></span>Part 3

# <span id="page-28-2"></span><span id="page-28-0"></span>**Language Analysis**

A language analysis is a set of rules that determines how source data is indexed and presented for Guided Search.

## <span id="page-28-1"></span>**How the MDEX Engine Chooses an Analysis**

<span id="page-28-4"></span>Endeca Commerce supports two standard forms of language analysis, Latin-1 and OLT (Oracle Language Technologies), which are designed for use with different languages. Customers can create and use non-standard language analyses, if neither Latin-1 nor OLT meets their requirements.

<span id="page-28-5"></span>Every form of language analysis provides, at a minimum, tokenization: the breaking up of compound phrases into their constituent words or characters. Language analysis can optionally include stemming, which makes it possible to match inflected word forms that share a stem; for example, to treat "family", "families", and "family's" as forms that match each other. Each language analysis includes a different set of other text management features, such as ignoring "stop words" -- that is, common words without value for searches (for example, "the", ) and ignoring accents (diacritic folding).

For detailed information about Latin-1 and OLT language analysis, see *Latin-1 and OLT [Language](#page-56-3) Analysis* on page 57.

The MDEX Engine can apply a language analysis to records, record properties, dimension tags on records, or to all record data processed by an MDEX Engine. Only one language analysis can be applied to any of these units at a time; if a property, for example, consists of a mixture of English text and traditional Chinese characters, either Latin-1 analysis (suitable for English) or OLT (suitable for traditional Chinese) can be applied to the property, but not both.

Before the MDEX Engine can determine which language analysis to apply to a record, it must first identify the language of the record, or of the different properties and dimension tags of the record if these are in different languages. To do this, it follows these steps:

- <span id="page-28-3"></span>1. If a language ID code has been associated with the record, it assumes that all the record's content is in that language and proceeds to the next record.
- 2. If it does not find a language ID code for the record, it examines the first property in the record.
- 3. If it finds a language ID code for the first property, it associates that language with the property value and proceeds to the next property in the record.
- 4. If it does not find a language ID code for the first property, it proceeds to the next property.
- 5. When it has examined all properties, it applies the default language for MDEX as a whole (as specified by dgidx --lang <*language code*>) to any properties for which no language is specified; or, if no default language has been specified,
- 6. It applies en (United States English) to any properties for which a language is not specified.

7. It then proceeds to the next record, on which it repeats Steps 1 - 6.

For information about how language ID codes can be associated with records, properties, and dimensions, see *Assigning [Language](#page-29-0) IDs globally, per record, and per property* on page 30. For information about dgidx, refer to the *Oracle Endeca Commerce Administrator's Guide*.

**Note:** In the preceding sequence of steps, the MDEX Engine treats dimensions the same way that it treats properties.

When dgidx has determined the language of the record, property, or dimension, it consults the stemming. $xml$ file (if one exists) to determine whether it contains an entry for that language. If an entry exists, dgidx uses information in the entry to decide which language analysis to apply to the language, and which features of that analysis to use. If no stemming file exists, or one exists but does not contain an entry for a particular language, an applicable default language analysis is applied. For information about stemming.xml, see *[Specifying](#page-32-1) Language Analysis in [stemming.xml](#page-32-1)* on page 33.

<span id="page-29-1"></span>The following figure illustrates the process by which the MDEX Engine chooses a language analysis as described above:

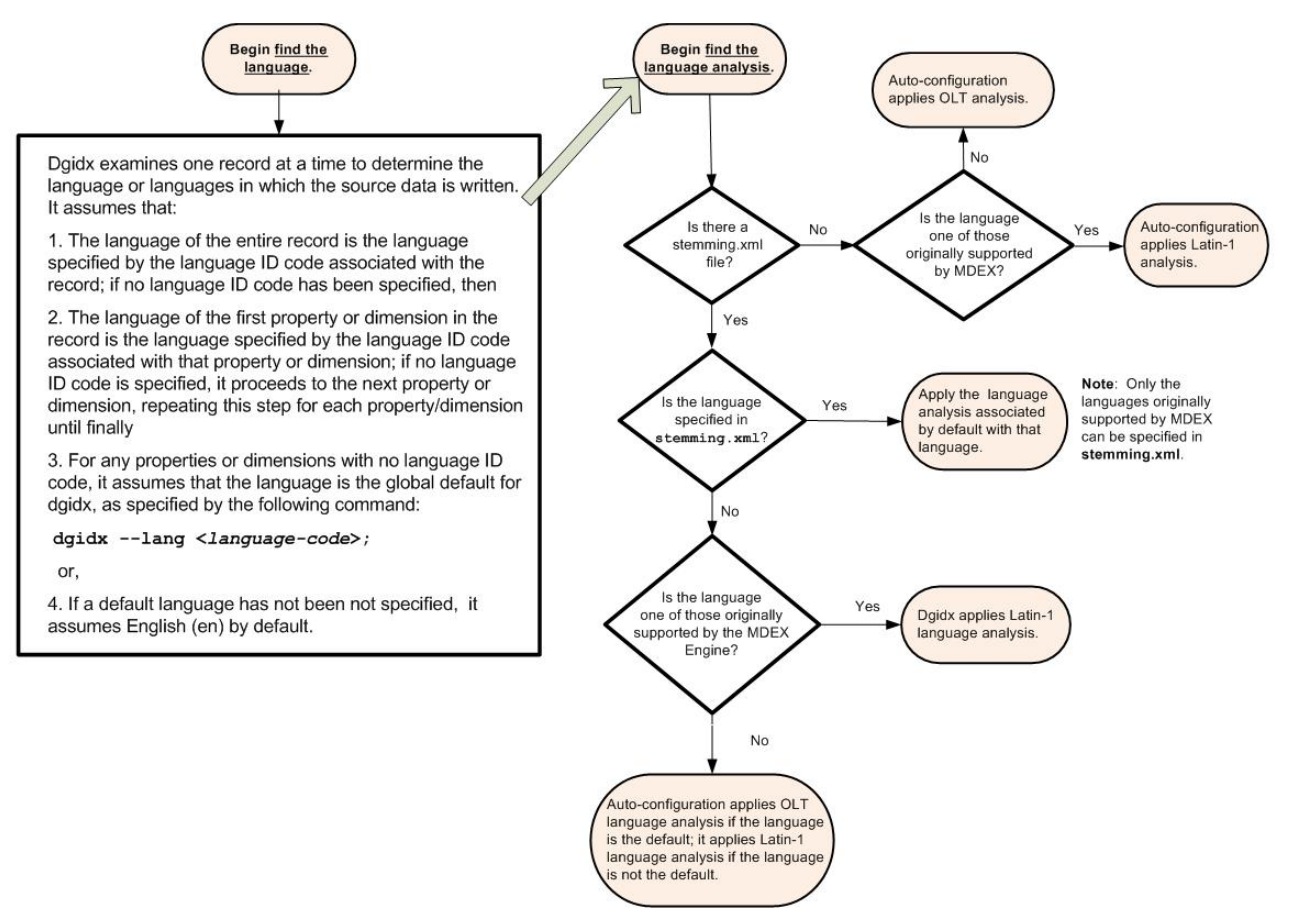

## <span id="page-29-0"></span>**Assigning Language IDs globally, per record, and per property**

You assign language IDs at the following different levels:

- <span id="page-30-5"></span>• Per MDEX Engine, globally, to specify a default language for any records, properties, or dimension tags that have not been assigned a language. If no global default language is specified, English is assumed to be the global default.
- Per record. This is appropriate when different records contain different languages.
- <span id="page-30-2"></span>• Per dimension or property. This is appropriate when records contain dimensions or properties in different languages.
- Per query, which should be used in your front-end application if the language varies from query to query.

The language ID value that you assign to a record, property, or dimension must be a valid RFC-3066 or ISO-639 code, such as en (English), de (German), ja (Japanese), or zh-TW (traditional Chinese).

<span id="page-30-3"></span>A full list of ISO-639 codes is available at:

http://www.loc.gov/standards/iso639-2/php/code\_list.php

#### <span id="page-30-0"></span>**Assigning Language IDs Globally (per MDEX Engine)**

<span id="page-30-1"></span>Specify a global language ID using the  $-\text{lang}$  </ang\_code> option on the dgidx and dgraph commands, where <*lang\_code*> is the ISO-639 code for the language in the records; for example:

<span id="page-30-4"></span>dgidx --lang en dgraph --lang en

If you do not specify a global language ID, the MDEX Engine assumes by default that the language ID is en (English).

### **Assigning Language IDs per Record**

Assign a language ID to each record if each record contains only one language, but different records contain different languages.

To specify a language ID for a record, create a Java manipulator in your Developer Studio pipeline, and configure it to add a property named Endeca.Document.*lang\_code* to the record, where <*lang\_code*> is the ISO-639 language ID code for the language in the records; for example: Endeca.Document.ja, which indicates that the language of the record is Japanese.

For more information about how to create and use Java manipulators, refer to the *Developer Studio Help*.

### **Assigning Language IDs per Property**

Assign language IDs to individual properties in *prefix*.languages.xml files, where prefix is the name of your application; for example, smithHardware.languages.xml.

For example, the following excerpt from a languages file assigns language IDs to properties named "Property 1", "Property 2", and "Property 3":

```
<?xml version="1.0" encoding="UTF-8"?>
<!DOCTYPE LANGUAGE SYSTEM "languages.dtd">
<LANGUAGES>
<KEY LANGUAGE NAME="Property 1" LANGUAGE="en"/>
<KEY LANGUAGE NAME="Property 2" LANGUAGE="es"/>
<KEY LANGUAGE NAME="Property 3" LANGUAGE="ja"/>
\langle /LANGUAGES>
```
**Note:** You must also create language-specific user interfaces to display information in particular languages. For information about how to do this, refer to the *Workbench User's Guide* and the *Assembler Application Developer's Guide*.

### <span id="page-31-0"></span>**Properties that contain more than one language**

Some properties are written predominantly in one language but contain words or phrases in another language or languages. You can assign to such a property the language ID of the language in which the property is written predominantly.

Any queries against the property must have the same language ID as the property. However, search terms in any of the languages that a property contains will return expected results.

Language-specific functions will be applied to search terms for the language specified in the property's language ID. Thus, if the language ID of a property is ja, any language-specific functions such as stemming that are applied to the property will be for Japanese; these functions will be applied to all words in the search terms, although they work well only for the language of the language ID.

## <span id="page-31-1"></span>**Setting the Language of Queries**

If your application accesses data in more than one language, you must specify the language of each particular query at query time. For example, if you set the language ID of a property to ja, any search run against that property must also specify the language id ja, or text management features such as word breaks will not function correctly.

The MDEX Engine (dgraph) determines the language of the text of a query according to the following rule:

- <span id="page-31-2"></span>1. The language specified by the setLanguageId method (Java) or the LanguageId instance property (.NET) of the ENEQuery object; or, if no language has been specified, then:
- 2. The default language of the dgidx.

**Note:** When OLT analysis is selected, the language of queries can be set only with setLanguageId(); setting the language on ENEQuery has no effect.

If all your data is in the same language, set the default language of the MDEX Engine to that language. For information about how to do this, see *Assigning [Language](#page-30-0) IDs Globally (per MDEX Engine)* on page 31.

### **Properties searched by queries with different language IDs**

Some properties will be searched by queries in different languages; that is, by queries with different language IDs. For example, a Partnumber property might be searched for in both Japanese and English.

In such a case, you can create a separate Partnumber property for each language. Each property name must be appended with the applicable language ID code; for example: Partnumber ja (for Japanese searches) and Partnumber en for English.

# <span id="page-32-2"></span><span id="page-32-0"></span>**Configuring How Text is Processed in stemming.xml**

The stemming.xml file determines whether dgidx performs stemming on particular languages. It also controls which language analysis (Latin-1 or OLT) applies to particular languages.

## <span id="page-32-1"></span>**Specifying Language Analysis in stemming.xml**

<span id="page-32-3"></span>The stemming.xml file contains information that enables dgidx to select a language analysis for a particular language.

The stemming.xml file can contain entries only for the languages originally supported by the MDEX Engine. For a list of the originally supported languages and default language analysis applied to each, see *[MDEX](#page-60-1) Engine Originally Supported [Languages](#page-60-1)* on page 61.

If your source data includes one of the languages originally supported by MDEX and you need to enable stemming for that language, be sure that an entry for this language is included in the stemming.xml file. If stemming. xml does not contain an entry for a language, stemming is not enabled for that language and the default analysis is applied to that language.

Note: Relying on defaults rather than specifying entries in stemming.xml is not recommended.

In stemming. xml, the entry for a language is contained in a separate <STEMMING> element. Each subelement inthe <STEMMING> elementbegins with STEM\_*language-code*, where*language-code*identifies thelanguage; for example, STEM\_DE for German, STEM\_EL for Greek, and STEM\_HE for Hebrew. The subelements specify the following:

- Whether stemming is to be performed on that language.
- Whether a static stemming file is to be used.
- Whether compound matching is to be performed.

For example, the following entry, for German, specifies that stemming is to be performed using a static wordforms file, and that compound matching is not to be performed:

```
<STEMMING>
<STEM DE ENABLE="TRUE"/>
<STEM_DE USE_STATIC_WORDFORMS="TRUE"/>
<STEM_DE USE_COMPOUND_MATCHING="FALSE"/>
</STEMMING>
```
The following sections describe the subelements of the <STEMMING> element. For more information about stemming.xml, refer to the *Platform Services XML Reference*.

#### **ENABLE**

When ENABLE is set to TRUE, language analysis (in addition to tokenization) is enabled; the analysis includes not only stemming, but other functions that the analysis can perform, such as the use of a thesaurus, of stop words, and so on.

When ENABLE is set to FALSE, the language analysis performs only tokenization. A warning is displayed if ENABLE is set to FALSE and OLT language analysis is selected. The warning informs you that the setting of ENABLE in this case will be ignored, because OLT performs stemming unconditionally.

Note that the only stemming that Latin-1 analysis performs on English is to treat singular and plural wordforms as matches for each other; for example, to make "house" and "houses" match each other. This follows necessarily from the largely uninflected nature of English.

#### **USE\_STATIC\_WORDFORMS**

If set to TRUE, the stemming feature uses the static wordform dictionary files shipped with the MDEX Engine package. A static wordform dictionary file defines sets of inflected forms that are treated as matches for each other by the Guided Search feature; for example, the German word that means table, "Tisch", in its different grammatical cases, is specified as follows in the German wordforms file:

```
<WORD_FORMS>
   <WORD_FORM>tisch</WORD_FORM>
   <WORD_FORM>tisches</WORD_FORM>
   <WORD_FORM>tische</WORD_FORM>
   <WORD_FORM>tischen</WORD_FORM>
 </WORD_FORMS>
```
Default static wordform dictionary files are stored in Endeca\MDEX\version\conf\stemming (on Windows) and usr/local/endeca/MDEX/version/conf/stemming (on UNIX). You can update the default static woodworm dictionary files, or create custom static woodworm dictionary files to use in place of the default files. For information about how to do this, refer to the *MDEX Developer's Guide*.

If set to FALSE, dgidx generates the wordforms file from the source data dynamically.

Static wordform files are always used for stemming by Latin-1 analysis and are never used by OLT analysis. Thus, if USE\_STATIC\_WORDFORMS is set to TRUE, Latin-1 is selected; if set to FALSE, OLT is selected.

**Note:** Setting USE\_STATIC\_WORDFORMS to TRUE forces Latin-1 analysis to be selected for a language even if Latin-1 is not the better analysis for that language. For example, if you set USE\_STATIC\_WORDFORMS to TRUE for traditional Chinese, Latin-1 is applied, with the result that the Chinese text is not properly tokenized. Similarly, setting USE\_STATIC\_WORDFORMS analysis to FALSE forces OLT analysis to be used, which produces unsatisfactory results for some western languages such as English.

#### **USE\_COMPOUND\_MATCHING**

If set to TRUE, the stemming feature matches compound words with any of their elements taken individually.

For example, when compound matching is enabled, the GERMAN word Bananenstecker (banana plug) can be matched either by "Banane" (banana) or by "Stecker" (plug). When compound matching is disabled, Bananenstecker is not matched by "Banane" or "Stecker", although it can be matched by inflected forms such as "Bananensteckers" (genitive singular).

## <span id="page-34-0"></span>**Specifying a non-default the language analyzer**

With the exception of Chinese, Japanese, and Korean (the CJK languages), you can set the default language analyzer for each language to either OLT or Latin-1 language analysis. CJK languages default to OLT analysis and cannot be configured to use Latin-1.

To change the default language analyzer for other languages:

- 1. For Dutch, English, English (UK), French, German, Italian, Portuguese, and Spanish, which default to Latin-1 analysis:
	- a) Open the stemming file for your application.

For example, Endeca\apps\<app name>\config\pipeline\<app name>.stemming.xml.

- b) In the entry for the language, set USE\_STATIC\_WORDFORMS="FALSE".
- c) Save and close the file. This configures the language for OLT analysis.
- 2. For Arabic, Czech, Danish, Greek, Hungarian, Polish, and Russian, which default to OLT analysis:
	- a) Navigate to the MDEX\<version>\conf\stemming\custom directory.
	- b) Create a static stemming dictionary named <lang id>\_word\_forms\_collection.xml.
	- c) Open the stemming file for your application. For example, Endeca\apps\<app name>\config\pipeline\<app name>.stemming.xml.
	- d) In the entry for the language, set USE\_STATIC\_WORDFORMS="TRUE".
	- e) Save and close the file. This configures the language for Latin-1 analysis.

**Note:** The configuration for the stemming. xml file was designed to accept only a limited set of languages. These languages must be enabled explicitly in the file to set the language analyzer. Additional languages, including those listed below in Step 3, are automatically configured based on the presence or absence of a custom stemming dictionary.

- 3. For Catalan, Croatian, Finnish, Hebrew, Persian (Farsi), Portuguese (Brazil), Norwegian (Bokmal and Nynorsk), Romanian, Serbian, Serbian (Latin), Slovak, Slovenian, Swedish, Thai, and Turkish, which default to OLT analysis:
	- a) Navigate to the MDEX\<version>\conf\stemming\custom directory.
	- b) Create a static stemming dictionary named <lang id>\_word\_forms\_collection.xml. This configures the language for Latin-1 analysis.

<span id="page-34-1"></span>The presence of the static stemming dictionary is sufficient to change the language analyzer to Latin-1.

**Note:** The dgidx and dgraph load custom dictionaries for all languages configured in the stemming.xml file.

## **Configuring Chinese, Japanese, and Korean (CJK) Languages**

If a stemming.xml file does not exist, the CJK languages will be autoconfigured to use OLT analysis with decompounding enabled.

<span id="page-35-0"></span>If a stemming.xml file does exist, add to it the following entries for any of the CJK languages that occur in your data:

```
<STEM_ZH_CN ENABLE="TRUE" USE_STATIC_WORDFORMS="FALSE" USE_COMPOUND_MATCH¬
ING="TRUE"/>
<STEM_ZH_TW ENABLE="TRUE" USE_STATIC_WORDFORMS="FALSE" USE_COMPOUND_MATCH¬
ING="TRUE"/> 
<STEM_JP ENABLE="TRUE" USE_STATIC_WORDFORMS="FALSE" USE_COMPOUND_MATCHING="TRUE"/>
<STEM_KO ENABLE="TRUE" USE_STATIC_WORDFORMS="FALSE" USE_COMPOUND_MATCHING="TRUE"/>
```
**Note:** Relying on defaults rather than adding entries to stemming.xml is not recommended.

## <span id="page-36-2"></span><span id="page-36-0"></span>Chapter 8 **Configuring Sorting through Collations**

Collations are used by your application to determine how it sorts the records returned by a customer's searches.

## <span id="page-36-1"></span>**About language collations**

<span id="page-36-3"></span>Endeca Commerce supports different collations for sorting in different languages. These include the Endeca collation, the Standard collation, and several language-specific collations. Endeca Commerce uses the Endeca collation by default.

#### **The Endeca Collation**

The Endeca collation places lower case characters before the upper case versions of those same characters. For example, the Endeca collation sorts text as follows:

0 < 1 < ... < 9 < a < A < b < B < ... < z < Z

<span id="page-36-6"></span>The Endeca collation is optimized for unaccented languages and ignores accents and punctuation. For this reason, in applications that use English as their global language, the Endeca collation performs better during indexing and query processing than the Standard collation. In applications that use non-Latin scripts or Latin scripts with accents, the Endeca collation may produce unexpected results for accented characters.

#### <span id="page-36-8"></span>**The Standard Collation**

<span id="page-36-5"></span>The Standard collation sorts data according to the International Components for Unicode (ICU) standard for the language you specify with --lang flag. For details about the standard collation for a particular language, see the Unicode Common Locale Data Repository at  $http://cldr.unicode.org/$ . In applications that include internationalized data, the Standard collation is typically the more appropriate choice because it accounts for character accents during sorting.

#### <span id="page-36-4"></span>**Language Specific Collations**

In addition to the Endeca and Standard collations, dgidx and the dgraph support the following language-specific ICU collations:

- <span id="page-36-7"></span>• de-u-co-phonebk, a German collation that sorts according to phone book order rather than by dictionary order.
- es-u-co-trad, a Spanish collation that sorts the ch and ll characters in the traditional order rather than the standard order.
- zh-u-co-endeca, zh-TW-u-co-endeca For basic Latin characters, lowercase characters are placed before uppercase characters. Otherwise, characters are sorted by the numeric value of their UNICODE encodings (that is, by "code point" order).
- <span id="page-37-6"></span> $\cdot$  zh-u-co-pinyin, zh-TW-u-co-pinyin, an alpha sort of the Romanization of the readings of Chinese characters
- <span id="page-37-5"></span>• zh-u-co-big5han, zh-TW-u-co-big5han, which collates in the order of the big5han character encoding once used for Traditional Chinese. The encoding is now Unicode, but the collation order remains in use.
- <span id="page-37-2"></span>•  $zh-u-co-gb2312han$ ,  $zh-TW-u-co-gb2312han$ ,  $a$  collation defined by the GB2312 standard (mainland China) for Simplified Chinese. It is a mixture of pinyin for common characters and radical/stroke for less common characters.
- zh-u-co-stroke, zh-TW-u-co-stroke, a collation based on the total stroke count of the characters and is typically used with Traditional Chinese.
- zh-u-co-unihan, zh-TW-u-co-unihan, a collation defined by the Unified Han (Unihan) standard and based on (most significant first) radical/stroke, then Unicode block, and finally code point.

Note: Collations with the prefix zh-u-co- apply to Simplified Chinese, and those with the prefix zh-TW-u-coapply to Traditional Chinese.

<span id="page-37-0"></span>The following section explains how to specify the collation that you want to use for your data.

## **Specifying a global language ID and collation order**

If most of the text in an application is in a single language, you can specify a global language ID by providing the --lang option and a <*lang-id*> argument to the dgidx and dgraph components. The MDEX Engine treats all text as being in the language specified by <*lang-id*>, unless you tag text with a more specific language ID (that is, per-record, per-dimension, or per-query language IDs). The <*lang-id*> defaults to en (US English) if left unspecified.

<span id="page-37-7"></span><span id="page-37-4"></span>For example, to indicate that text is English (United Kingdom), specify: --lang en-GB.

In addition to specifying a language identifier, you can optionally specify a collation order using an argument to the --lang option. A collation is specified in the form:

--lang <*lang-id*>-u-co-<*collation*>, where:

- <*lang-id*> is the language Id and may also include a sub-tag. If unspecified, the value of <lang-id> is en (US English).
- <span id="page-37-3"></span>• -u is a separator value between the language identifier portion of the argument and the collation identifier portion of the argument.
- -co is a key that indicates a collation value follows.
- <span id="page-37-1"></span>•  $\sim$  -<*collation*> is the collation type of either endeca, standard, or in some cases, other language-specific ICU collations such as phonebk . If unspecified, the value of <*collation*> defaults to en-u-co-endeca.

For example,  $-\text{lang de-u-co-phonebk}$  instructs dgidx and the dgraph to treat all the text as German and collate the text in phonebook order.

dgidx sorts records by the value of particular properties and/or dimensions. The properties and dimensions used for sorting are specified by the --sort option of the dgidx command. The --sort option also specifies whether ascending or descending sort order is used with each property or dimension. For information about the --sort option, refer to the *MDEX Engine Developer's Guide.* If you do not specify a particular sort order through the --sort option, dgidx sorts records by their internal record IDs.

## <span id="page-38-0"></span>Part 4 **Designing an Internationalized User Interface**

• *Designing an [Internationalized](#page-40-3) User Interface*

# <span id="page-40-3"></span><span id="page-40-0"></span>**Designing an Internationalized User Interface**

You must create a version of each of your cartridge templates for each of the languages that your Endeca Commerce application supports.

## <span id="page-40-1"></span>**Creating Cartridge Templates for Specific Languages**

<span id="page-40-4"></span>To create localized versions of your cartridge templates, follow these steps:

1. Create resource property files to store localized strings for each locale. Each resource property file name must follow this format:

Resources\_<*locale*>.properties

where <*locale*> is the ISO language code. For example Resources\_fr.properties indicates that French values are stored in it. Place these files in a locales folder for your custom template:

<*app dir*>\config\cartridge\_templates\<template\_identifier>\locales

- 2. Specify values that do not change for locale (thumbnail URLs for example) in the single Resources.properties file or directly in the template.xml file.
- <span id="page-40-2"></span>3. In the template itself, use \${*property.name*}notation in element content and attributes to reference a localized string in the Resources <locale>.properties. Only content in the Description, ThumbnailURL, and EditorPanel sections can reference localized strings in the resources properties files. For more information about creating language-specific cartridge templates, refer to the *Assembler Application Developer's Guide.*

## <span id="page-40-5"></span>**Internationalizing HTML Pages**

When you design HTML pages for use by multi-lingual web applications, keep the following guidance in mind:

- Remove all text from images so that you do not have to provide a separate version of images for each language.
- Use the HTML Submit button rather than customized "submit" images.
- Do not use fixed font sizes. These prevent users from increasing font sizes in their browsers, which for some languages they may need to do to make the text legible. It may be necessary to create a separate style sheet for each language.
- Do not assume that any particular font is supported for all languages.
- Allow text to wrap.
- Place checkboxes and radio buttons in separate cells of tables, to ensure that they always align properly.
- Design your HTML pages to accommodate different text lengths.
- Use icons whose meanings are universally recognized.
- Do not assume that colors have universally recognized meanings. Red may not mean "stop" in some cultures, and green may not mean "go".

## <span id="page-41-0"></span>**Diacritical Marks in SEO URLs**

<span id="page-41-1"></span>Search engine optimized (SEO) URLs can contain diacritical marks.

Unless you are aware of some language-specific recommendation to remove diacritical marks from URLs, leave them in the URLs.

## <span id="page-42-0"></span>Part 5 **Managing Text in Internationalized Applications**

• *Text [Management](#page-44-2) for Different Languages*

# <span id="page-44-2"></span><span id="page-44-0"></span>**Text Management for Different Languages**

This chapter describes how you can manage and manipulate text in different languages.

## <span id="page-44-1"></span>**Managing Text in Different Languages**

The set of text management features that Endeca Commerce supports varies from language to language.

### <span id="page-44-3"></span>**Stemming Text**

Stemming is the process of reducing words to their stem, base, or root form.

Endeca Commerce applications support stemming for the following languages:

- Simplified Chinese
- Traditional Chinese
- Dutch
- English
- French
- German
- Italian
- Japanese
- Korean
- Portuguese
- <span id="page-44-4"></span>• Spanish

All of these languages except Chinese, Japanese, and Korean have predefined stemming files. You can add terms to and remove them from the predefined stemming files; for information about how to do this, refer to the *MDEX Engine Developer's Guide*.

Stemming files are generated for Chinese, Japanese, and Korean, during ITL processing.

### **Decompounding Text**

Some words are formed by joining together words that can stand on their own. These compound words can be broken up into their component words, so that the compound word is included in the search results for any of its component words. The process of breaking up a compound word in this way is known as *decompounding*. <span id="page-45-0"></span>In order to decompound a word, language analysis requires that all the components of the word be in the dictionary. For example, a language analysis decompounds the word "Bananenstecker" (banana plug) into "Bananen" and "Stecker" only if both of these words are in the dictionary.

Compound words are common in most Germanic languages (German, Norwegian, and Swedish), as well as in Japanese.

### **Creating a Thesaurus for a Multi-Lingual Application**

Each MDEX Engine has only one thesaurus. The thesaurus is used for all records processed by the MDEX Engine, whatever their languages.

<span id="page-45-2"></span>If your MDEX Engine processes records in more than one language, avoid adding words to the thesaurus that have different meanings in these languages. English and French in particular each include a large number of words that are spelled the same, or almost the same, as in the other language, but that have an entirely different meaning. For example, in English "chair" means a piece of furniture; in French, "chair" means "flesh".

### **Wildcarding Text in a Multi-Lingual Application**

<span id="page-45-3"></span>Wildcarding is the use of characters that can be matched by any other characters. Wildcarding is supported only by Latin-1 language analysis, and not by OLT analysis.

### **Sorting**

<span id="page-45-1"></span>The Endeca Commerce sorting feature uses Unicode Code Point Order to determine the order in which it returns records in response to queries.

Unicode Code Point Order does not, however, distinguish one language from another; that is, it sorts records in only one way, regardless of their language.

Thus, Unicode Code Point Order does not take the Spanish letters "ch" and "ll" into account, nor can it properly sort bidirectional languages such as Arabic and Hebrew.

### **Configuring Language-Specific Spelling Correction**

To prevent queries in one language from being spell-corrected according to the conventions of a different language, you must configure spelling correction for each particular language.

You configure spelling correction for particular languages when you tag your data with language IDs. Endeca Commerce generates a language-specific dictionary for any data that has been tagged with a language ID. To find the correct spellings in the language specified by a particular language ID, the spelling correction feature consults the dictionary for that language.

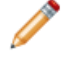

**Note:** Spelling correction can be used only with languages that are written in alphabetic scripts. Thus, spelling correction is not supported for Chinese, and has limited application to Japanese and Korean, owing to the non-alphabetic nature of the scripts in which these languages are written.

If all properties within a Search interface are in the same language, spelling correction will correct words by suggesting other words in these properties. If you use record filters to return records only in a particular language, spelling correction will correct words only by suggesting words that occur in these records.

#### **Selecting an Appropriate Mode for Spelling Correction**

In addition to requiring a language-specific dictionary to reference, spelling correction also requires that dgidx be configured to use the proper spelling mode. Select a spelling mode option for dgidx by specifying one of the parameters to the dgidx --spellmode option listed in the following table.

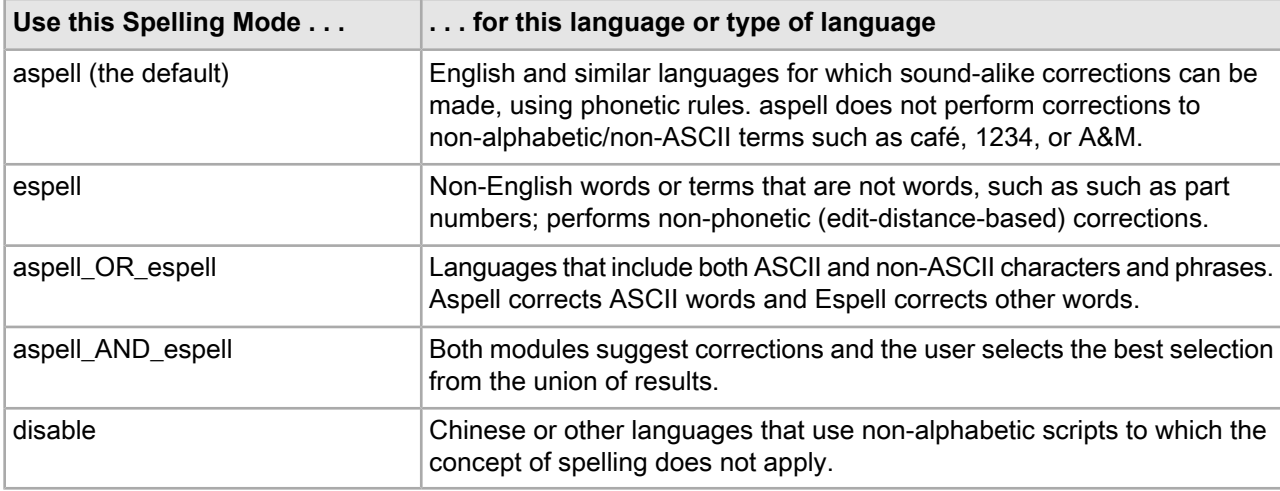

For example, to select the espell mode, use the following command:

```
dgidx --spellmode espell
```
You can discover which spelling mode works best for an alphabetic language other than English by testing the following spelling modes with data in that language: espell, aspell, aspell\_OR\_espell, and as pell\_AND\_espell.

**Note:** In same cases, you may find it easier to create a separate Endeca Commerce application for each language that you are targeting, rather than configuring a single application to manage all languages. For information about the advantages and disadvantages of each approach, see *How Many [MDEX](#page-12-2) [Engines](#page-12-2) Do I Need?* on page 13.

### **Specifying a Correction Mode in a Configuration File**

Follow these steps to specify a correction mode in a configuration file. If such a configuration file exists, it overrides any parameter specified in the dgidx –-spellmode option.

1. Using any standard text editor, create a file that contains the following text:

```
<?xml version="1.0" encoding="UTF-8"?>
<!DOCTYPE SPELL_CONFIG SYSTEM "spell_config.dtd.">
<SPELL_CONFIG>
  <SPELL_ENGINE>
  <DICT_PER_LANGUAGE>
  <ESPELL/> </DICT_PER_LANGUAGE>
  </SPELL_ENGINE>
</SPELL_CONFIG>
```
2. Save the file as <app name>\_prefix.spell\_config.xml.

For more information about the structure of a spell\_config.xml file, refer to the *Platform Services XML Reference*. See also the spell\_config.dtd in the MDEX Engine conf/dtd directory.

3. Store the file in the directory where you store your project's other XML instance configuration files.

4. Run a baseline update and restart the MDEX Engine with the new configuration file.

### **Stop Words in an Internationalized Application**

A stop word is a commonly used word, such as "the", that a search engine has been programmed to ignore. Each MDEX Engine has only one stop word list. As a result, each stop word will be used for all records processed by the MDEX Engine, whatever their languages.

Thus, if you are using a single MDEX Engine for more than one language, provide a separate version of each stop word for each of that languages that your application will support.

Before you specify a stop word in one language, make sure that it does not appear with the same spelling but a different meaning in the other languages that your application supports. English and French in particular share many such "false cognates." For example, the French word for tea, "thé", can be mistaken for the English word "the", which is commonly designated as a stop word.

### **Merchandising Keyword Triggers**

Keyword redirects send a user's search to a Web page (that is, to a URL).

Like dynamic business rules, keyword redirects use trigger and target values. The user's search is redirected if it contains a keyword (the trigger), and you have provided a rule that redirects any search containing that keyword to a particular URL (the target). These features are applied after navigation filtering.

If your application supports multiple languages and you intend to use a given keyword trigger in each language, you must create a separate rule for the keyword trigger in each language.

For example, if the word "pants" (English) triggers a rule, and the same rule should apply to queries in French and Spanish, then two other rules must be created: one triggered by "pantalones" (Spanish) and one triggered by "pantalon" (French).

For detailed information about how create keyword triggers, refer to the *MDEX Engine Developer's Guide*.

<span id="page-48-0"></span>Part 6

# **Configuring Custom Editors and Workbench for Internationalized Applications**

• *Creating [Language-Specific](#page-50-3) Versions of Custom Editors and Workbench*

# <span id="page-50-3"></span><span id="page-50-0"></span>**Creating Language-Specific Versions of Custom Editors and Workbench**

## <span id="page-50-1"></span>**Creating Language-Specific Custom Editors**

<span id="page-50-6"></span><span id="page-50-5"></span>If your implementation supports multiple locales, you can localize your custom editors.

To create language-specific custom editors, you must do the following things:

- Modify your editor's pom.xml file.
- <span id="page-50-4"></span>• Create resource properties files that contain localized strings.
- Modify the editor module.
- Add the getMessage() function to your custom editors to retrieve the localized strings.

<span id="page-50-2"></span>For information about how to perform these tasks, refer to the *Assembler Application Developer's Guide*.

## **Customizing Menus with Workbench**

If your implementation supports multiple locales, you can localize your custom Workbench extensions and menus.

You can store localized values for the following attributes:

• Extension names, descriptions, and icons

Extensions enable you to incorporate Web applications related to your Endeca implementation as plug-ins to Oracle Endeca Workbench. An extension can be as simple as a static Web page or it can provide sophisticated functionality to control, monitor, and configure your Endeca applications. Extensions can be hosted on the same server as Workbench or on another server.

• Menu nodes, descriptions, and icons

For detailed information about how to use Workbench to customize these attributes, refer to the *Oracle Endeca Commerce Administrator's Guide*.

# <span id="page-52-0"></span>Part 7 **Logging and Reporting**

• *Logging and Reporting in an [Internationalized](#page-54-2) Application*

# <span id="page-54-2"></span><span id="page-54-0"></span>**Logging and Reporting in an Internationalized Application**

## <span id="page-54-1"></span>**Logging and Reporting**

Log messages produced by the Content Acquisition System (CAS), Forge, dgidx, and the MDEX Engine are in English and use the UTF-8 character encoding. The text in reports apart from messages, such as labels, is also in English and uses UTF-8 character encoding.

The language and character encoding of reports and error messages are not configurable.

**Note:** Most common UNIX/Linux shells and terminal programs are not configured to display UTF-8 by default; as a consequence, they display some valid UTF-8 characters as question marks (?). If question marks appear in log messages inexplicably, use the od (octal dump) command in Linux or a UTF-8 compatible display to display the log message in a different format. This will enable you to determine whLog messagesether the questions marks are simply UTF-8 characters that the shell cannot display, or some other characters.

## <span id="page-56-3"></span><span id="page-56-0"></span>Appendix A **Latin-1 and OLT Language Analysis**

This appendix compares Latin-1 and OLT language analysis, including their effects on various Endeca features, and provides general guidance about which type of language analysis may be appropriate for your application.

## <span id="page-56-6"></span><span id="page-56-1"></span>**Latin-1 language analysis**

<span id="page-56-5"></span>Latin-1 language analysis is available for all languages except Chinese (Simplified, Traditional), Japanese, and Korean. It is enabled by default for the following languages: Dutch, English, English (UK), French, German, Italian, Portuguese, and Spanish.

It supports the following features:

- Tokenization: Dividing text into words, phrases, symbols, or other meaningful elements delimited by spaces.
- <span id="page-56-4"></span>• Wildcard search: Searching for phrases that include characters (wildcards) that match all characters.
- Phrase search: Searching for exact matches of a particular string.
- Search characters: Searching for particular characters.
- Diacritic folding: Ignoring accent marks when indexing and searching: for example, treating "Furtwängler" and "Furtwangler" as matching terms.
- Static stemming: Matching the base (uninflected) form of a word; for example, matching "box" to "boxes".
- Stop words: Common words (such as "the", "and", or "while") that have no value for searching.

<span id="page-56-8"></span><span id="page-56-2"></span>It performs no form of analysis that is specific to any language.

## **Oracle Language Technology (OLT) language analysis**

<span id="page-56-7"></span>Oracle Language Technology analysis performs language-specific dictionary-based forms of linguistic analysis, including the following:

- Segmentation: Identifying word breaks in text from languages that do not use whitespaces as word delimiters. Formerly unseparated words must be contiguous to each other and in the same property. Note that Latin-1 analysis is unsuitable for languages that do not use whitespaces as delimiters.
- Tokenization: Breaking a stream of text up into words, phrases, symbols, or other meaningful elements.
- Orthographic normalization: Accounting for variations in the representation of words in languages that have standardized alternatives to diacritic marks (such as ä / ae in German); for example, treating "Furtwaengler" and "Furtwangler" as matching terms.
- <span id="page-57-3"></span>• Decompounding: Dividing compound word forms into their base terms; for example, dividing "Altertumswissenschaft" into "Altertums" and "Wissenschaft".
- Diacritic folding: Ignoring character accents in data when indexing and searching text.
- Dynamic stemming: Determining the base (uninflected) form of a word. The process is based on dictionary entries and language specific rules.
- <span id="page-57-5"></span>• Stop words: Common words (such as "the", "and", or "while") that have no value for searching.

OLT is enabled by default for the following languages: Arabic, Catalan, Chinese (Simplified), Chinese (Traditional), Croatian, Czech, Danish, Finnish, Greek, Hebrew, Hungarian, Japanese, Korean, Norwegian (Bokmal), Norwegian (Nyorsk), Persian (Farsi), Polish, Portuguese (Brazil), Romanian, Russian, Serbian, Serbian (Latin), Slovak, Slovenian, Swedish, Thai, and Turkish.

A single MDEX Engine can process any number of the originally supported languages whose default language analysis is OLT; for example, a single MDEX Engine can process data in Arabic, Finnish, and Hebrew. However, among the languages that were not originally supported, a single MDEX Engine can process only one language whose default analysis is OLT.

<span id="page-57-4"></span>**Note:** OLT analysis is only partially compatible with Endeca record and dimension search features; for example, it does not support Wildcard search, phrase search, and search characters. If your application requires these search features, use Latin-1 analysis.

<span id="page-57-1"></span>Different releases of the MDEX Engine may include different versions of OLT. To find out which version of OLT the MDEX Engine uses, enter the  $-$ -version option for the dgidx or dgraph at the command line.

**Note:** Only one type of language analysis can be applied to any particular record, dimension, or property.

### <span id="page-57-0"></span>**About auxiliary dictionaries for OLT analysis**

<span id="page-57-2"></span>You can optionally add an auxiliary dictionary to supplement a default OLT dictionary for any supported language. This may be necessary if searches for terms that you know exist in your data are not producing the expected results.

The auxiliary dictionary is a UTF-8 encoded file that is line oriented and tab delimited. Each line in the file represents an entry to supplement the primary dictionary.

Here is the generic syntax for a line:

COMMAND value1 value2 ...

In the context of the stemming feature, the COMMAND should be set only to STEM or COMPOUND. Each value is tab delimited and depends on the COMMAND.

Each line beginning with STEM represents a stemming entry that includes the term and one or more part of speech attributes to qualify the term. Each attribute is comma delimited.

STEM new term1 POS, ... STEM new term2 POS, ... STEM new term3 POS, ...

You can specify the part of speech attributes by their full name or abbreviation (in parentheses):

- noun (N) A simple noun, like table, book, procedure
- nounProper (propN) A proper name of a person, a place, and so on, that is typically capitalized, such as Zachary, Supidito, Susquehanna
- $\bullet$  verb (V) Any verb in its dictionary form, such as deconstruct, upsell, or skate
- adjective (Adj) Modifiers of nouns, typically can be compared (green, greener, greenest), such as fast, trenchant, pendulous
- adverb (Adv) Any general modifier of a sentence that may modify an adjective or verb or may stand alone, such as slowly, yet, perhaps
- preposition (Prep) A word that forms a prepositional phrase with a noun, such as off, beside, from. Used for postpositions too, in languages that have postpositions of similar function.
- punct (Punct) Any non-letter symbol that is treated as a unit by itself, such as  $\%$ ,  $\S$ , ]
- pronoun (Pro) Any pronominal form, including personal pronouns (I,they), demonstrative pronouns (those, this), relative pronouns (who, which, wherever)
- interrog (Wh) An interrogative word, such as who, why, when, where, how
- determiner (Det) Words that carry grammatical information about a noun group, for example definite/indefinite, such as the, a, an
- particle (Part) Small, invariant words that convey grammatical information; also used for interjections.
- conjunction (Conj) Conjunctions that introduce subordinate clauses, such as although, because, while; and conjunctions that introduce coordinate clauses, such as and, or, yet
- numCardinal (Card) Cardinal numbers, like thirteen, 100, five
- numOrdinal (Ord) Ordinal numbers, like thirteenth, 100th, fifth

For example, the following German auxiliary dictionary shows three entries. Each entry is marked with the attribute  $N$  to indicate it is a noun:

```
STEM aalglatt N
STEM ausrüster N
STEM verdränger N
```
#### <span id="page-58-2"></span>**Decompounding**

You can manually configure an auxiliary dictionary to define components of compound words. This can be useful if existing language dictionaries do not align with the usage of the language in a region or market, or if existing libraries have not kept up with changes to the language.

<span id="page-58-3"></span>For example, the German orthography reform of 1996 introduced a standard set of rules for compound words, but these rules are not always followed. For this and similar such cases, you may wish explicitly to configure dictionary entries that mark the divisions within compound words. For more information, see *About [auxiliary](#page-57-0) [dictionaries](#page-57-0) for OLT analysis* on page 58.

#### **Segmentation**

<span id="page-58-1"></span><span id="page-58-0"></span>Word segmentation in languages that do not include spacing between words (Chinese, Japanese, Korean, and Thai) is handled through OLT and is based on the lemma, or base words, defined in the stemming dictionary. If you are seeing incorrect search results for these languages, you may wish to provide an auxiliary or custom OLT stemming dictionary.

#### **Creating an auxiliary OLT dictionary**

To create an auxiliary dictionary:

- 1. Start a text editor that supports UTF-8 characters and enables you to edit the language you want to supplement.
- 2. Create a new UTF-8 encoded file.
- 3. Add terms to the dictionary. Start each term on a separate line that begins with the command STEM or COMPOUND, followed by the word or character, any optional attributes, and then a carriage return.

4. Save the dictionary file with the filename dictionary.<RFC3066 language code>.dict in the %ENDECA\_MDEX\_ROOT%\olt directory on Windows or in \$ENDECA\_MDEX\_ROOT/olt on UNIX.

**Note:** The dictionary name should correspond to the  $-\text{lang}$  value you pass to the dgidx. If you are using a supported language that includes a region code, include it in the filename. For example: %ENDECA\_MDEX\_ROOT%\olt\dictionary.zh-CN.dict.

- 5. Re-index your data and specify the  $-$ -lang flag to dgidx with appropriate  $\langle$ lang Id> value.
- 6. Restart the dgraph.

The dgidx and dgraph load custom dictionaries for all languages configured in the stemming. $x$ ml file.

### <span id="page-59-0"></span>**Configuring decompounding in an auxiliary dictionary**

You can manually configure a language-specific stemming dictionary to define the components of compound words. A text search query for any of the components in a compound word also returns the compound as a match. This can be useful in cases where standard language libraries do not correspond to the everyday usage of a language.

To manually configure decompounding:

1. Open the dictionary file you wish to modify.

For example, %ENDECA\_MDEX\_ROOT%\olt\dictionary.de.dict.

2. Locate or add the terms you wish to configure for decompounding.

For example, you may wish to decompound the German word, "Binnenschiffahrt," which refers to transport along inland rivers.

3. Add the entry with the format COMPOUND word stem1|stem2|… POS,… feature

In the case of the above example, you might wish to add two versions: one that adheres to the German orthography reform standards of 1996, and one that reflects the earlier spelling of the word:

COMPOUND Binnenschifffahrt Binnen|Schiff|Fahrt N COMPOUND Binnenschiffahrt Binnen|Schiff|Fahrt N

Alternately, if the concatenation of the stems exactly makes up the compound word, you may use the format STEM stem1|stem2|… POS,… feature. For example:

STEM Binnen|schiff|fahrt N

**Note:** The component words of a compound word must each exist in the dictionary. For the example above, this means that the dictionary must include individual entries for "binnen," "schiff," and "fahrt."

<span id="page-59-1"></span>4. Save and close the file.

#### **Mapping accented characters to unaccented characters**

dgidx supports mapping Latin1, Latin extended-A, and Windows CP1252 international characters to their simple ASCII equivalents during indexing. You can optionally specify the --diacritic-folding flag to dgidx to map accented characters to simple ASCII equivalents. This mapping allows the dgraph to match Anglicized search queries such as *cafe* against result text containing international characters (accented) such as *café*.

### <span id="page-60-0"></span>**Appendix B**

## **Language Reference**

## <span id="page-60-1"></span>**MDEX Engine Originally Supported Languages**

<span id="page-60-2"></span>The following table lists the languages originally supported by the MDEX Engine, as well as the default language analyzer and language code for each.

The MDEX Engine supports other languages in addition to those that it supported originally, and it treats these languages differently when it chooses a language analysis to apply to them. For information about how the MDEX Engine chooses a language analysis for a language, see Analyzing and Sorting on page 27.

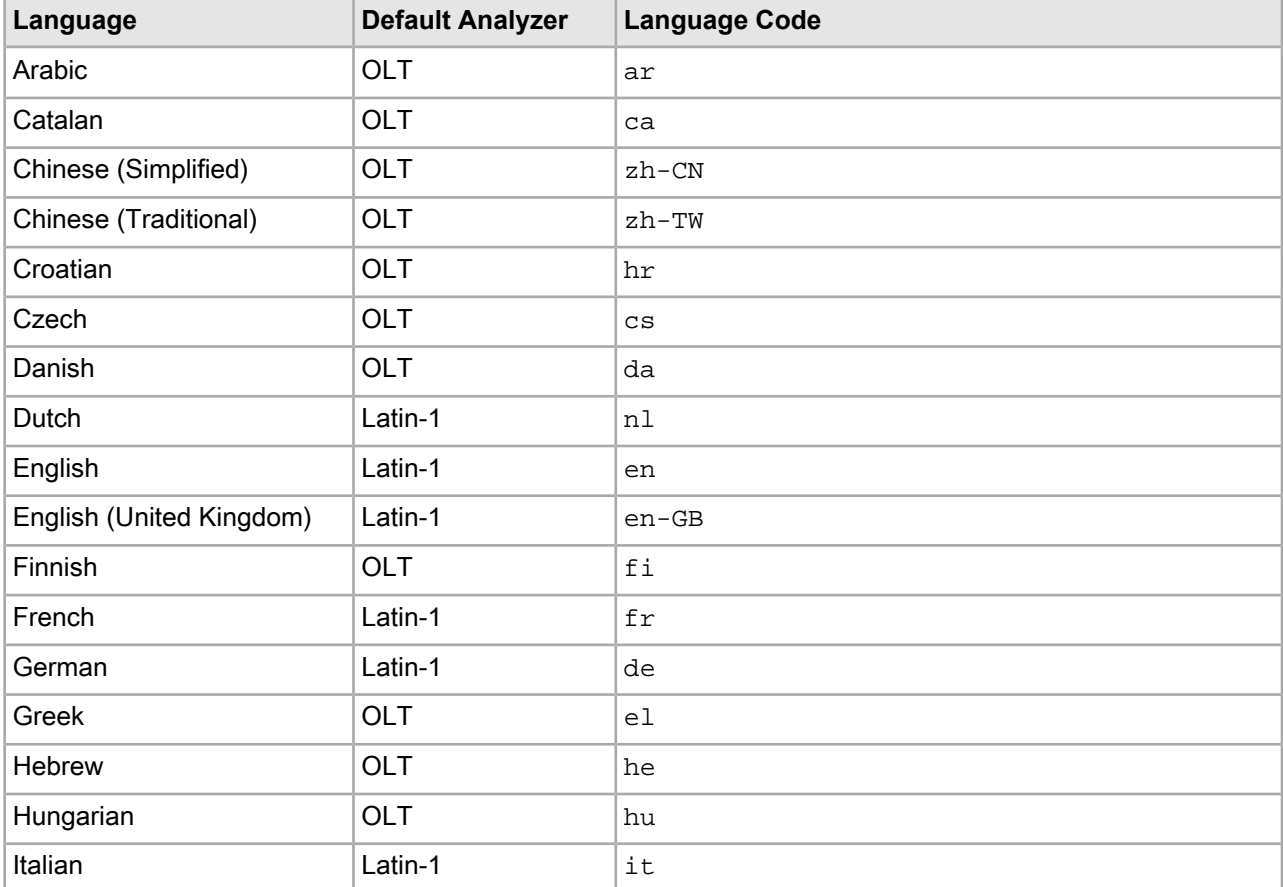

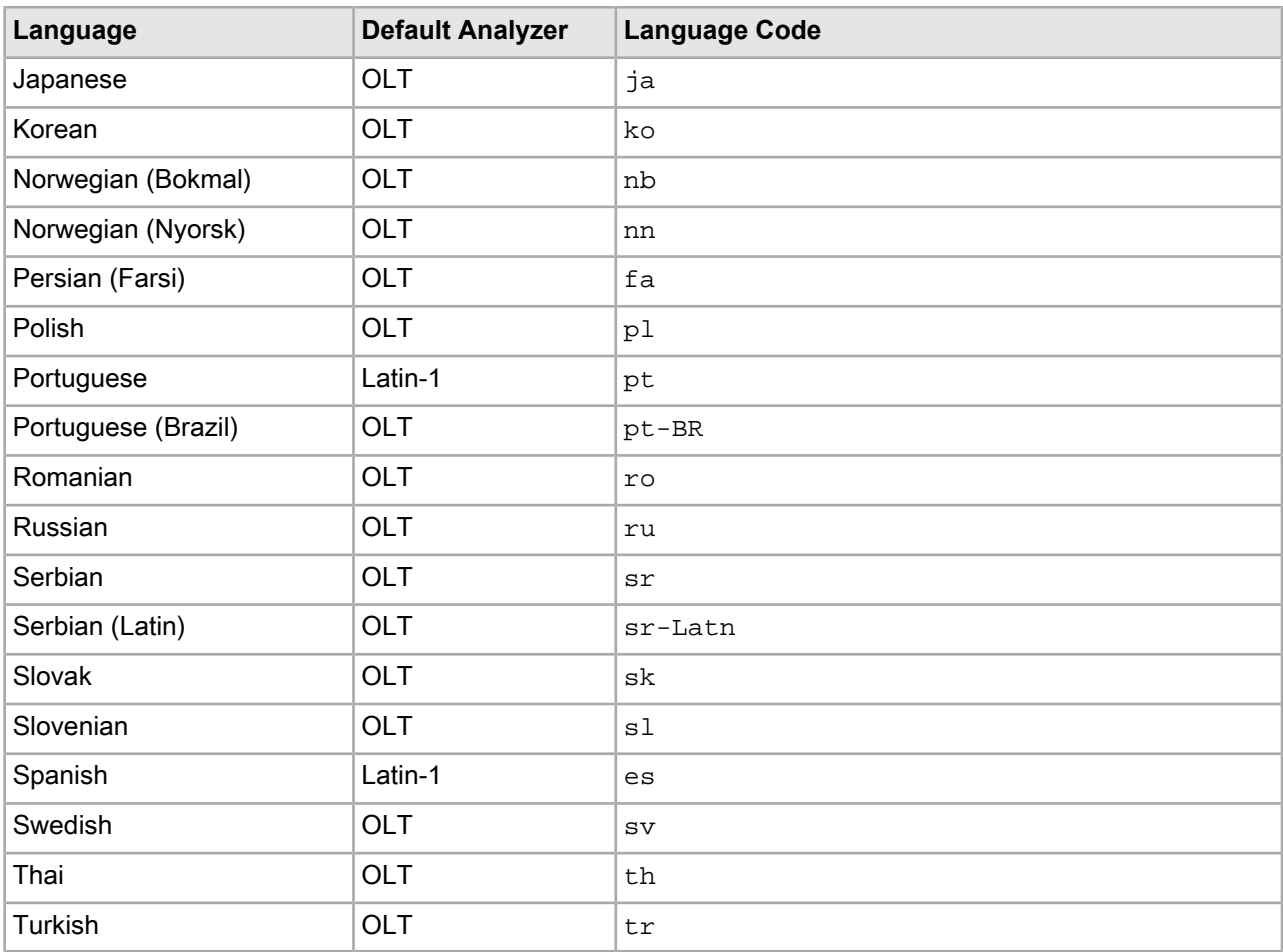

## **Index**

dgidx command [29](#page-28-3) --lang option of [31](#page-30-1) --version option [58](#page-57-1) --lang option of dgidx command [29](#page-28-3), [31](#page-30-1) --sort option of dgidx command [38](#page-37-1) --version option of dgidx and dgraph commands [58](#page-57-1)

### <span id="page-62-2"></span>**A**

analysis how MDEX chooses one [30](#page-29-1) Latin-1 [29](#page-28-4) OLT [29](#page-28-4) auxiliary OLT dictionary about [58](#page-57-2) creating [59](#page-58-1)

### **C**

cartridge templates for specific languages [41](#page-40-4) character encoding, See [encoding](#page-62-0) collations [37](#page-36-3), [38](#page-37-2) de-u-co-phonebk [37](#page-36-4), [38](#page-37-3) Endeca [37](#page-36-3) language specific [37](#page-36-5) specifying through --lang option of dgidx command [38](#page-37-4) standard [37](#page-36-6) zh-TW-u-co-big5han [38](#page-37-5) zh-TW-u-co-endeca [37](#page-36-7) zh-TW-u-co-pinyin [38](#page-37-6) zh-u-co-big5han [38](#page-37-5) zh-u-co-endeca [37](#page-36-7) zh-u-co-pinyin [38](#page-37-6) stemming.xml [36](#page-35-0) CJK languages [36](#page-35-0) CP1252 character encoding [22](#page-21-1) custom editors adding getMessage() to [51](#page-50-4) creating language specific [51](#page-50-5)

### **D**

de-u-co-phonebk collation [37](#page-36-4), [38](#page-37-3) decompounding [46](#page-45-0), [58](#page-57-3) through auxiliary dictionaries [59](#page-58-2) dgidx process [13](#page-12-3) dgraph command [31](#page-30-1) --version option [58](#page-57-1) dgraph process [13](#page-12-4) diacritic folding [57](#page-56-4) diacritical marks allowed in dimension names [26](#page-25-0) <span id="page-62-1"></span>diacritical marks *(continued)* allowed in SEO URLs [42](#page-41-1) dictionaries auxiliary for OLT [59](#page-58-1) dimensions can contain diacritical marks and extended characters [26](#page-25-0) creating [25](#page-24-3) distinguished from Endeca properties [25](#page-24-4) limitations of search feature with OLT [58](#page-57-4)

### <span id="page-62-0"></span>**E**

<span id="page-62-3"></span>encoding choosing the best one for your data [21](#page-20-3) CP1252 [22](#page-21-2) EUC [22](#page-21-3) GB2312 [22](#page-21-3) HTML pages [23](#page-22-0) HZ [22](#page-21-3) ISO-8859 [22](#page-21-2) setting through pre-preprocessing [22](#page-21-4) Shift JIS [22](#page-21-3) UTF-8 [21](#page-20-4) Endeca dimensions, See [dimensions](#page-62-1) Endeca records assigning language IDs to [31](#page-30-2) mapping source data to [25](#page-24-4) EUC character encoding [22](#page-21-5) extended characters allowed in dimension names [26](#page-25-0)

### **G**

GB2312 character encoding [22](#page-21-5) getMessage() [51](#page-50-4)

### **H**

HTML internationalization guidelines [41](#page-40-5) HZ character encoding [22](#page-21-5)

### **I**

indexes reasons for using one or more than one [13](#page-12-5) internationalization components requiring [17](#page-16-3) of cartridge templates [41](#page-40-4) internationalized data creating an auxiliary OLT dictionary for [58](#page-57-2)

internationalizing custom editors [51](#page-50-5) ISO-8859 character encodings [22](#page-21-2)

#### **J**

Java manipulators setting character encoding with [22](#page-21-4)

### **L**

language analysis, See [analysis](#page-62-2) language ID codes full list of [31](#page-30-3) language IDs assigning per MDEX Engine [31](#page-30-4) specifying [31](#page-30-5) specifying globally [38](#page-37-7) languages originally supported by MDEX Engine [61](#page-60-2) Latin-1 language analysis [29](#page-28-4) functions performed by [57](#page-56-5) languages that support [57](#page-56-6)

### **M**

MDEX Engine configuring to support multiple languages [11](#page-10-4), [13](#page-12-4) default language of [31](#page-30-4) languages originally supported by [61](#page-60-2) number of needed for international applications [11](#page-10-5)

### <span id="page-63-0"></span>**N**

<span id="page-63-1"></span>NFC, See [Normalization](#page-63-0) Form Composition normalization [57](#page-56-7) Normalization Form Composition [23](#page-22-1)

### **O**

OLT language analysis [29](#page-28-4) auxiliary dictionaries for [59](#page-58-1) functions performed by [57](#page-56-8) languages using it by default [58](#page-57-5) limitations of with dimension search feature [58](#page-57-4) Oracle Language Technologies, See OLT [language](#page-63-1) analysis originally supported MDEX Engine languages [61](#page-60-2) orthographic normalization [57](#page-56-7)

### **P**

pom.xml custom editor file [51](#page-50-6)

### **R**

records [25](#page-24-4) See also [Endeca](#page-62-3) records

### **S**

<span id="page-63-2"></span>segmentation through auxiliary dictionaries [59](#page-58-3) SEO URLs diacritical marks allowed in [42](#page-41-1) setLanguageId() [32](#page-31-2) Shift JIS character encoding [22](#page-21-5) sorting with Unicode Point Order [46](#page-45-1) source records mapping properties of [25](#page-24-4) spell.config.xml configuration file [47](#page-46-0) stemming defined [29](#page-28-4) languages that support [45](#page-44-3) stemming files generated by ITL [45](#page-44-4) modifying predefined [45](#page-44-4) stemming.xml configuration file [33](#page-32-3) stop words defined [29](#page-28-5)

### **T**

thesaurus [46](#page-45-2) tokenization and language analysis [57](#page-56-6) defined [29](#page-28-4)

### **U**

Unicode Common Locale Data Repository [37](#page-36-8) Unicode Point Order [46](#page-45-1) URLs [42](#page-41-1) See also SEO [URLs](#page-63-2) UTF-8 character encoding [21](#page-20-4)

### **W**

wildcards [46](#page-45-3)

### **X**

XML configuration files pom.xml [51](#page-50-6) spell.config.xml [47](#page-46-0) stemming.xml [33](#page-32-3)

### **Z**

zh-TW-u-co-big5han collation [38](#page-37-5) zh-TW-u-co-endeca collation [37](#page-36-7) zh-TW-u-co-pinyin collation [38](#page-37-6) zh-u-co-big5han collation [38](#page-37-5) zh-u-co-endeca collation [37](#page-36-7) zh-u-co-pinyin collation [38](#page-37-6)